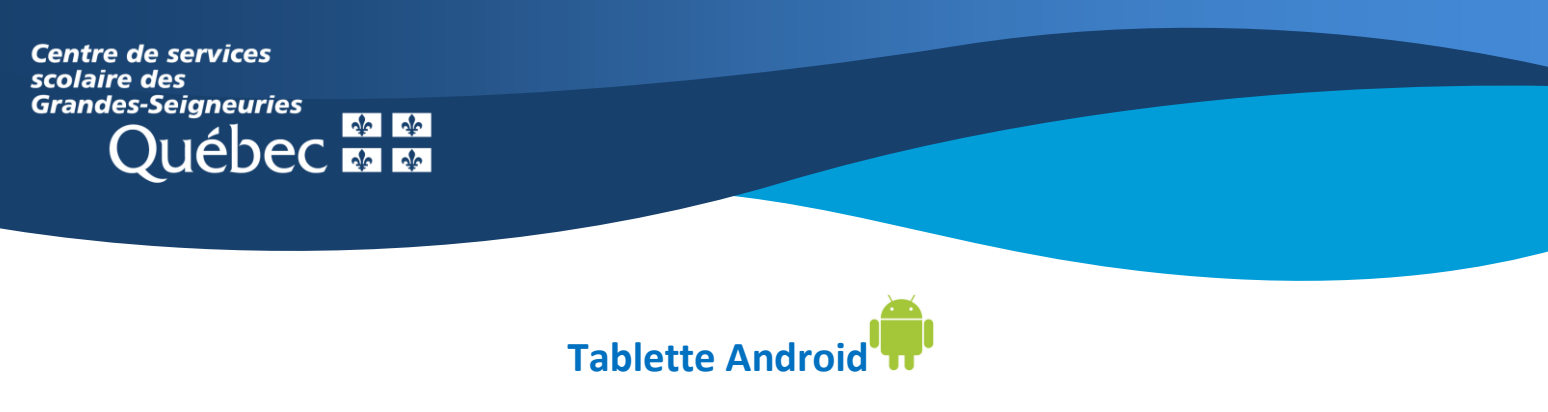

## **Teams : Retrouver les devoirs assignés par l'enseignant**

1. Dans l'onglet « **Activité** », dans le flux, une mention apparaît si un devoir a été attribué.

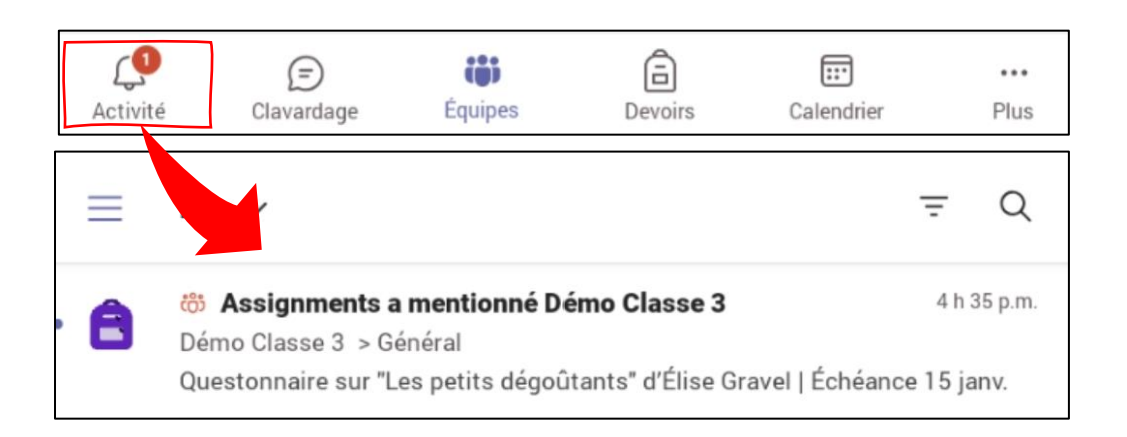

2. Dans l'onglet « **Devoirs** », tous les devoirs ayant été assignés et ceux déjà complétés sont visibles en un coup d'œil.

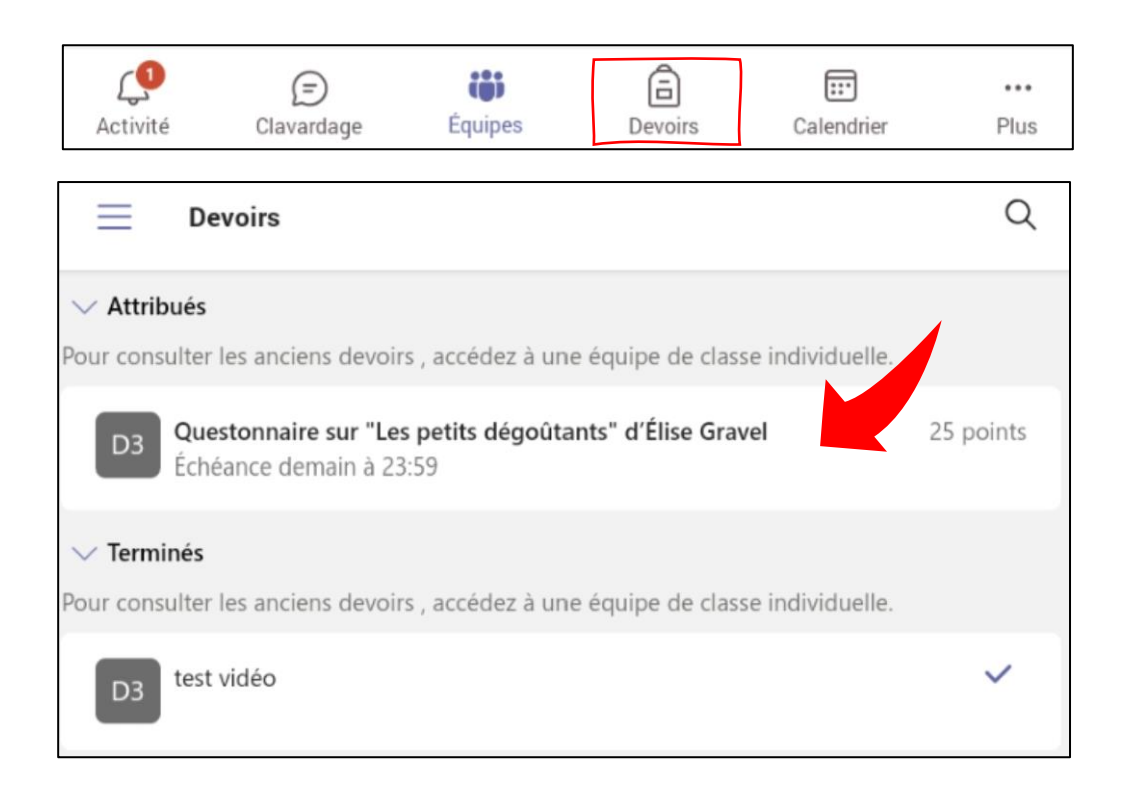

3. Dans l'onglet « **Équipes »**, les devoirs sont également accessibles via le **canal Général de l'équipe** correspondante dans la section « **Devoirs** ». Il est possible d'appuyer sur « **Plus**» pour que s'affiche l'onglet « **Devoirs** ».

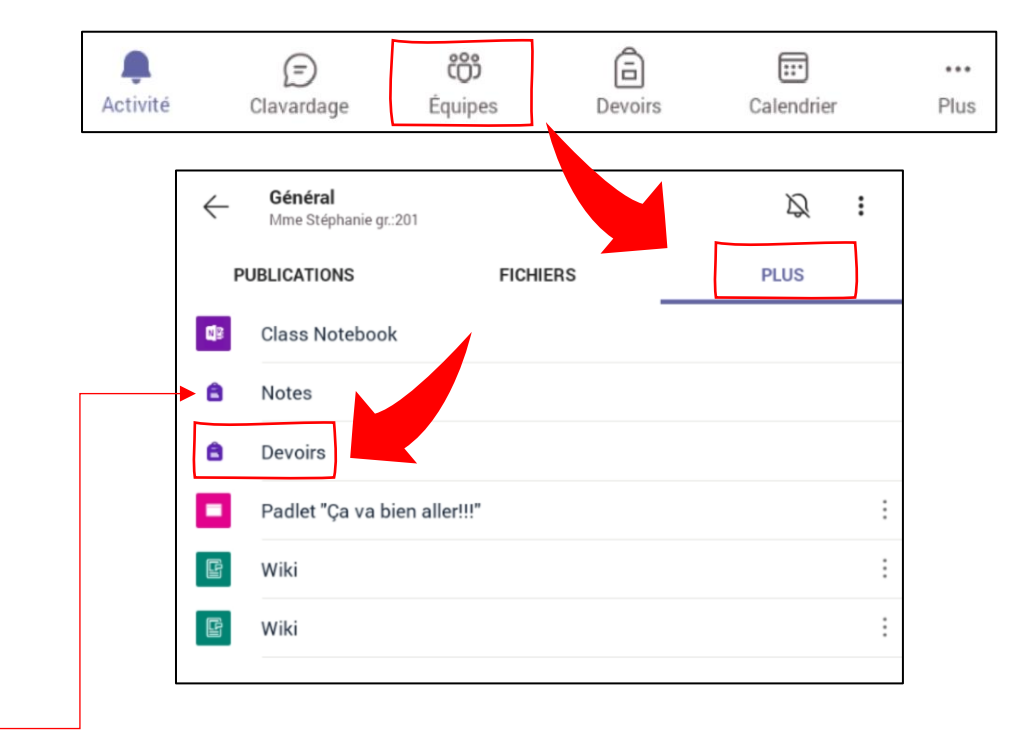

**Astuce :** Dans une équipe, l'onglet « **Notes**» vous permet de jeter un coup d'œil sur l'ensemble de vos devoirs, vos résultats et les commentaires émis, s'il y a lieu.